## Student Preview

The student preview feature allows you to view a course as a student does. The system creates a student account, called the preview user account. You are logged in as that student and enrolled in the current course.

Settings Exit Preview

When you activate student preview, the student preview bar appears at the top of every page. The bar displays the text "Student Preview mode is ON" and has Settings and Exit Preview functions.

**Student Preview mode is ON** 

When you activate student preview, you can perform the following student activities:

- Submit assignments
- Take tests
- Create blog and journal entries
- Create discussion posts
- Create wiki pages
- View the student tool, My Grades

Availability

When available, the Enter Student Preview icon appears in the top-right corner of your course pages.

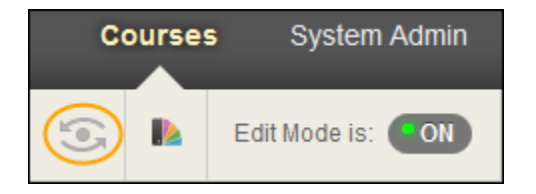